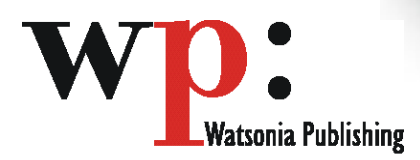

**Product Code: INF743 ISBN: 978-1-921340-72-7**

## **Microsoft Access 2007 Level 1**

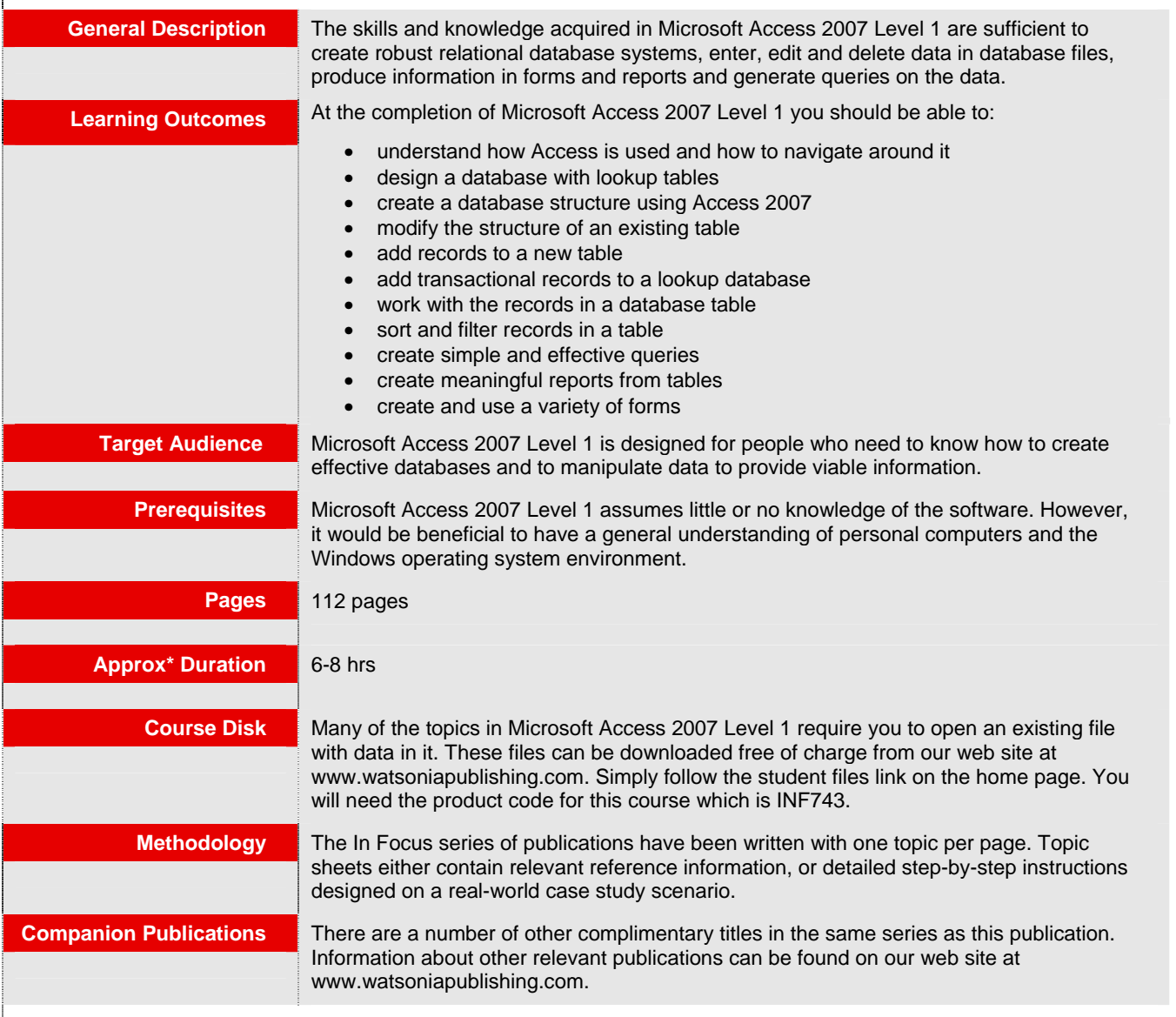

*\* Approximate duration should be used as a guide only. Actual duration will vary depending upon the skills, knowledge, and aptitude of the participants. This information sheet was produced on Thursday, October 07, 2010 and was accurate at the time of printing. Watsonia Publishing reserves its right to alter the content of the above courseware without notice.* 

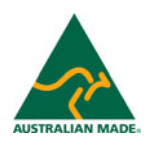

*Publisher Details*  **Watsonia Publishing**  Telephone: (61 3) 9851 4000 Facsimile: (61 3) 9851 4001 Web Site: *www.watsoniapublishing.com*

# **Product Information**

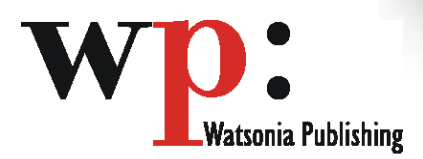

**Product Code: INF743 ISBN: 978-1-921340-72-7**

## **Microsoft Access 2007 Level 1**

### **Contents**

#### **Access 2007 Orientation**

Understanding Microsoft Access 2007 Starting Access Understanding The Getting Started Screen Opening An Existing Database File Understanding The Access 2007 Screen Working With The Navigation Pane Working With A Table Working With Other Database **Objects** Closing A Database File Exiting From Access 2007

#### **Designing A Lookup Database**

How Access Stores Data Access 2007 Data Types Scoping Your New Database Identifying Table Problems Refining Table Structures Finalising The Design

#### **Creating A Lookup Database**

Creating A New Database File Creating The Lookup Table Defining The Primary Key Saving And Closing A Table Creating The Transaction Table Understanding Lookup Table Relationships Connecting To A Lookup Table Viewing Table Relationships

#### **Modifying Table Structures**

Opening An Existing Table Adding Fields To An Existing Table Understanding Field Properties Changing Field Size Changing Field Names Changing Decimal Places Changing Date Formats Indexing Fields Deleting Fields From A Table Copying A Table Within A Database

Your supplier is:

Deleting A Table From A Database File

#### **Adding Records To A Table**

Typing Records In A Table Adding Records Using A Form Saving A Form Layout For Reuse Adding Records Using An Existing Form Assignment – Adding Records Importing From Microsoft Excel

#### **Adding Transactional Records**

Typing Transactional Records Transactional Records Using A Form Assignment – Adding Transactional Records Adding Records Using A **Subdatasheet** Removing A Subdatasheet Inserting A Subdatasheet

#### **Working With Records**

Table Navigation Navigating To A Specific Record Editing A Record Deleting Record Data Undoing A Change Deleting A Record Deleting Several Records Searching In A Table Searching In A Field Finding And Replacing Printing Records From A Table Compacting A Database

#### **Sorting And Filtering**

Simple Sorting Sorting On Several Fields Simple Filtering Working With Filters Filtering Between Dates

#### **Creating Queries**

Understanding Queries Creating A Query Design Working With A Query Changing A Query Design Applying Record Criteria Clearing Selection Criteria Saving A Query

Running Queries From The Navigation Pane Deleting A Query Assignment – Creating Queries

#### **Creating And Using Reports**

Understanding Reporting In Access Creating A Basic Report Working With Existing Reports Previewing And Printing A Report Changing The Report Layout Using The Report Wizard Creating A Grouped Report Creating A Statistical Report Working With Grouped Reports

### **Creating And Using Forms**

Understanding Forms Creating A Basic Form Creating A Split Form Binding A Form To A Query Using The Form Wizard Working With Existing Forms Editing Records In A Form Deleting Records Through A Form Deleting An Unwanted Form

#### **Concluding Remarks**

# **Product Information**